# **Standard documentation**

In short: DevDep.pdf Details: EIMAdm.pdf

# **Conversion steps**

### **Populate interface tables**

Siebel interface tables starts with EIM\*, for example EIM\_SRV\_REQ

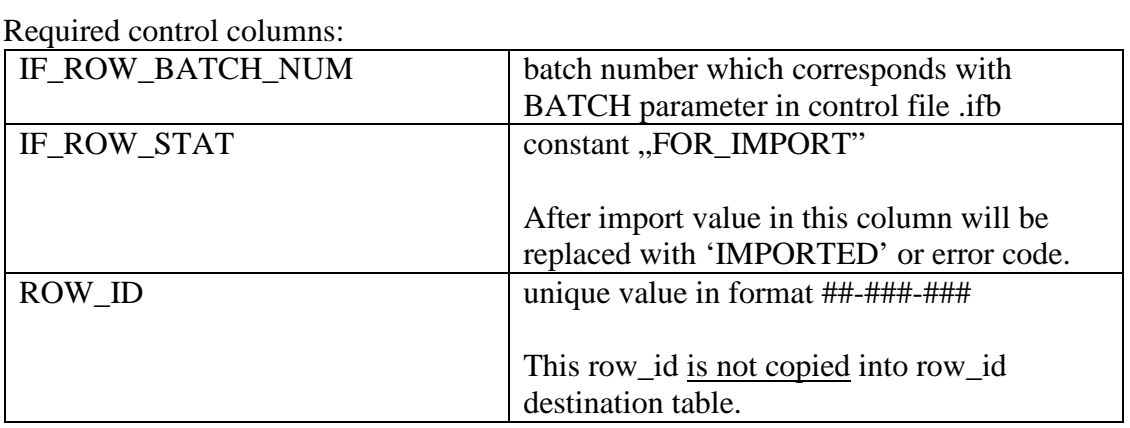

#### Required data columns:

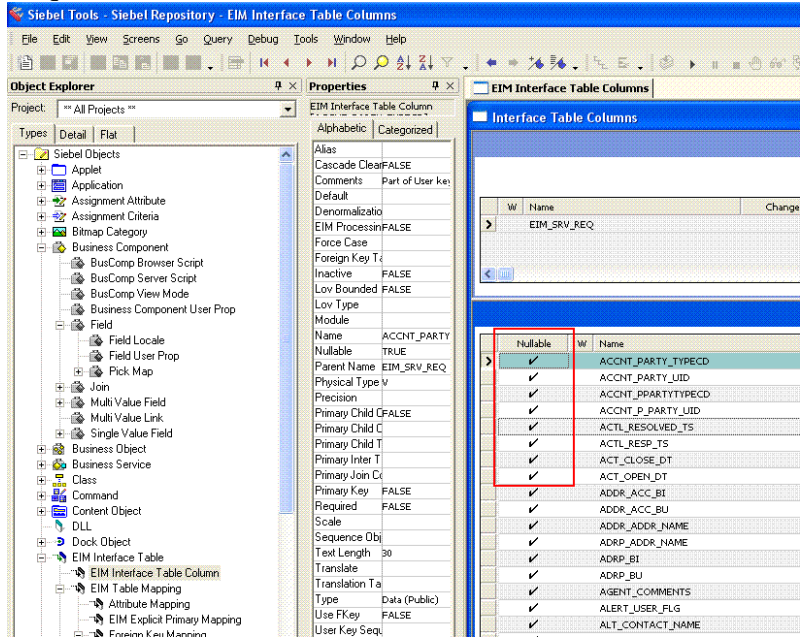

# **Prepare control file .ifb and put it into /siebel/siebsrvr/admin/**

*Sample ifb file* 

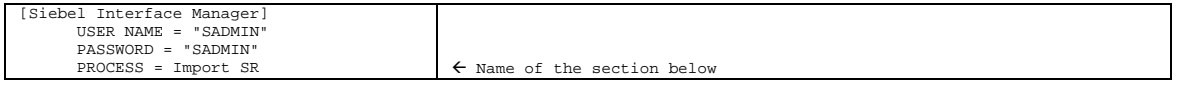

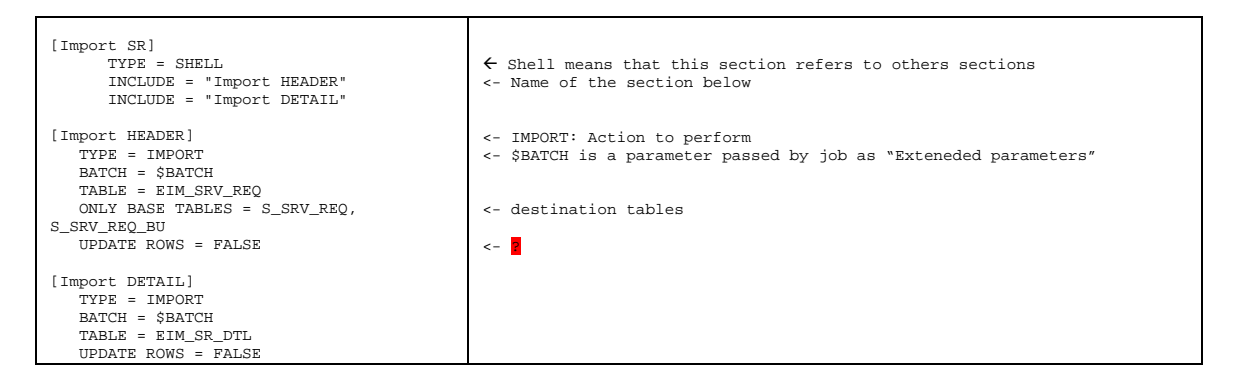

You can also export, delete of merging files using .ifb, sample file

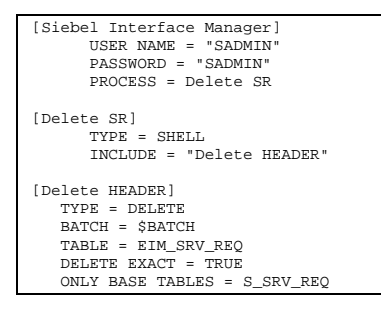

See default bck.ifb for more details.

### **(Optional) Review mappings in Siebel Tools or in Application**

In Tools

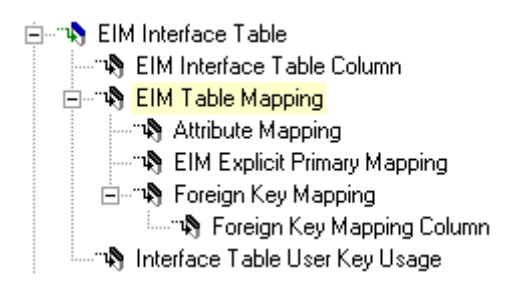

EIM Interface Table Column – all columns in interface table EIM Table Mapping – destination tables Attribute Mapping – column level maping EIM Explicit Primary Mapping - ? Foreign Key Mapping – Foreign keys are usually passed by names rather than by Id.

Here you can review what column need to be populated.

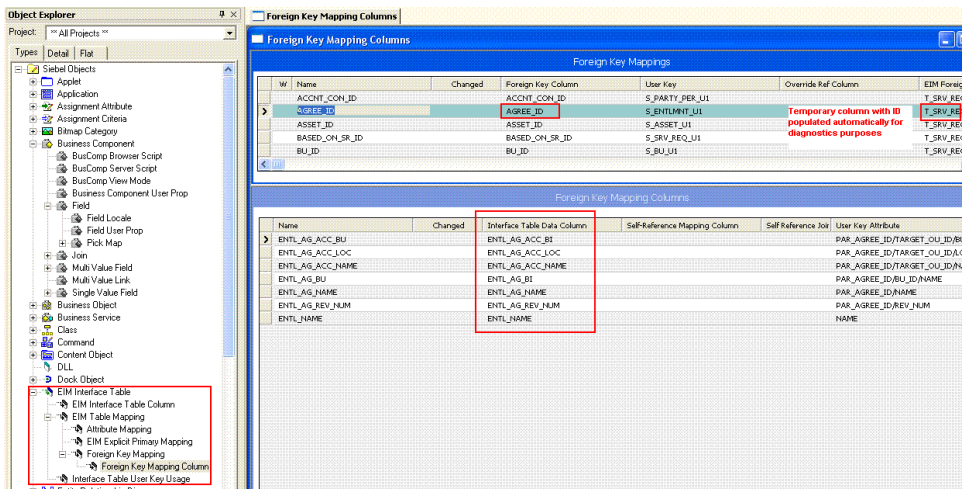

More about how to create mappings: http://www.gosiebel.com/us/siebel-eim.html

### In Application

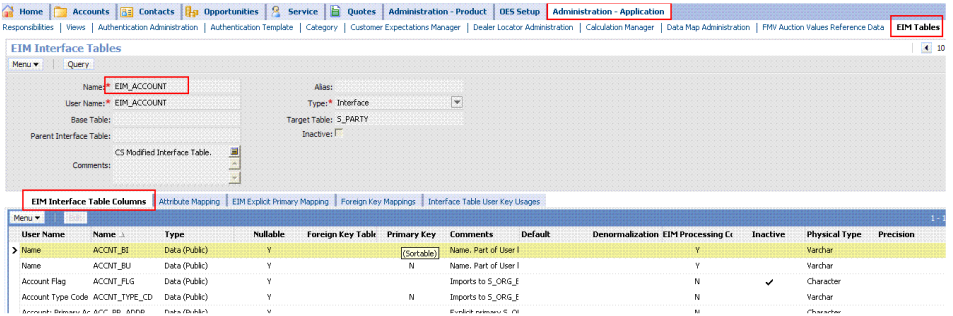

## **Run import**

Be aware: Data from the batch will be imported even if batch was once imported, no meaning of status.

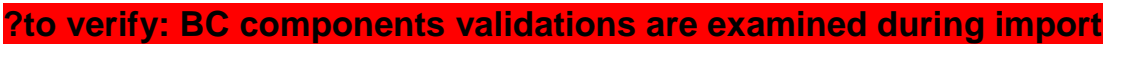

## **From Application**

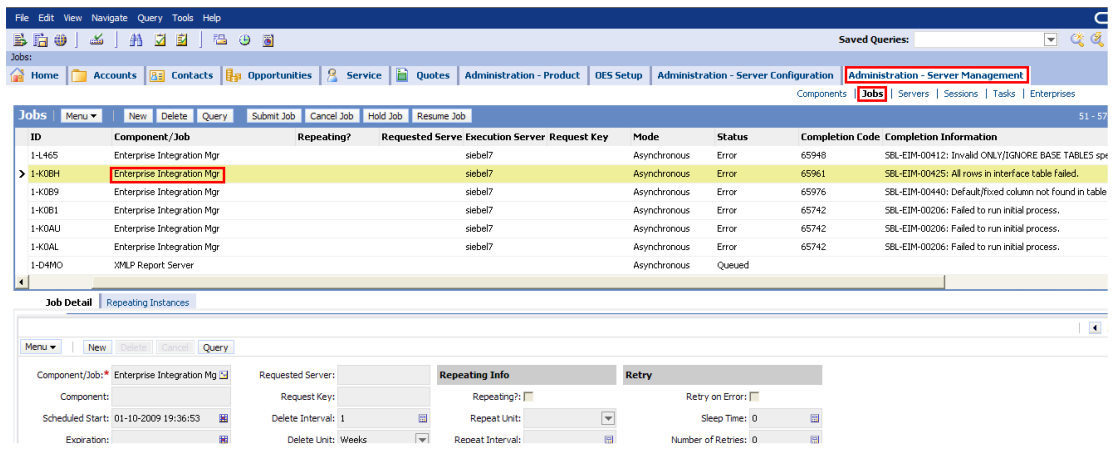

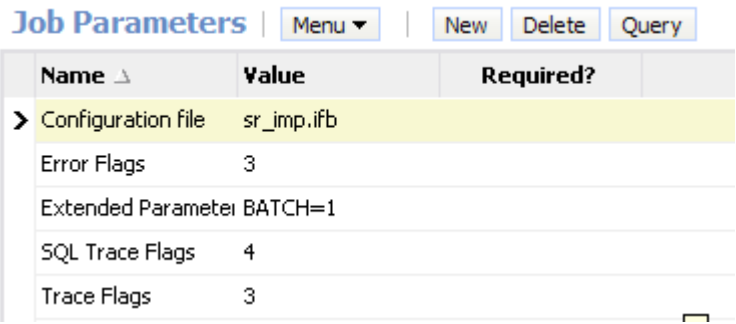

Remember to submit job, wait until it finishes.

#### **From Command line**

See standard documentation

### **Review results**

Columns in table after report

IF ROW STAT  $=$  IMPORTED"  $\Rightarrow$  OK. ! otherwise see log IF\_ROW\_STAT\_NUM zawiera numer referencyjny do logu (look for  $p$ , pass <ref num>" string in log)

### **From Application**

Tab Tasks

### **From file system**

*/siebel/siebsrvr/enterprises/PRIM/siebel7/log/EIM\*.log* 

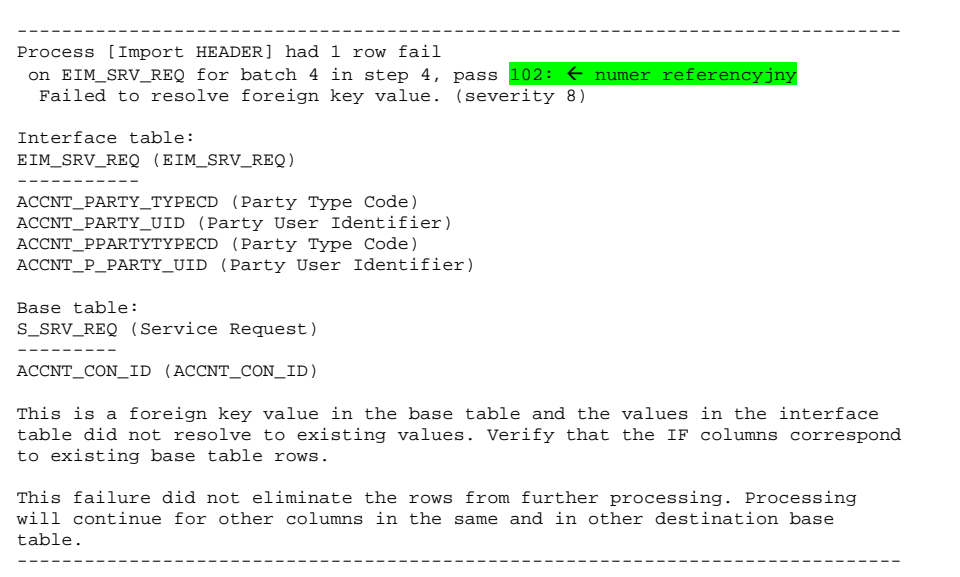

Nie każdy komunikat w logu jest błędem krytycznym. Message above is not a critical error ("This failure did not eliminate the rows from further processing").